## **Advanced Methods in Impact Assessment Workshop**

## Day 2: Constructing the Appropriate Counterfactual: Randomized Control Trials & Matching

Today we will analyze the results from an RCT in which the counterfactual for the treatment group is a randomly selected control group. We will also construct control groups using matching techniques and compare the results to those from the RCT. For these exercises we will use data from a real RCT on the effects of marketing in encouraging households to purchase index insurance. This RCT was conducted in conjunction with ICRISAT, again in India.

First, some background on the RCT. The data comes from a paper by Shawn Cole, Xavier Giné, Jeremy Tobacman, Petia Topalova, Robert Townsend, and James Vickery titled "Barriers to Household Risk Management: Evidence from India." It was published in the *American Economic Journal: Applied Economics* in 2013. The RCT was "designed to estimate the slope of the demand curve for rainfall insurance and to determine the sensitivity of demand to a range of non-price factors including trust, liquidity constraints, and framing effects." In brief, the researchers randomly selected 700 households from a sample of 1,047 households to receive treatment, where treatment is information about weather insurance. Note that the 1,047 households were selected using stratified random sampling from census data on over 7,000 households in Andhra Pradesh. Of the 700 households only 660 made it into the treatment group because 40 households could not be located. They then consider the number of households that purchase insurance as their outcome.

- **1.** *Experimental Design:* What do you think of this experimental design? How does the treatment inform their research question? Are there limitations?
- **2.** *Sample Design:* Are those in the treatment group representative? Representative of what? Should we be concerned about the missing 40 households?

Not only did the authors randomly assign treatment, they randomized over the content of the treatment. First, they randomly assigned whether an ICRISAT insurance educator received an endorsement from the local BASIX LSA. BASIX is a microfinance institution with an extensive rural network of local agents known as Livelihood Services Agents (LSAs). Two-thirds of villages were endorsement-eligible. Within these villages, the LSA endorsed the educator for half the visits. The goal of this treatment was to measure how trust in the insurance provide influences demand. Second, they offered a random amount of cash compensation for the household's time, between ₹25 and ₹100. The goal of this treatment was to test the sensitivity of insurance demand to liquidity constraints. Third, they randomized whether the household received additional insurance education. The goal of this treatment was to measure if knowledge about the value of the insurance influences demand. See the Cole paper for more details of the experimental design.

There are three objectives for today's exercises:

- 1. Determine the minimum detectable effect size and the minimum sample size for conducting an RCT.
- 2. Conduct analysis of RCT data to determine if the sample was balanced and to measure the ATE.
- 3. Construct alternative control groups to the randomized control group using a variety of matching techniques.

## **Analysis of Data from a Randomized Control Trial**

First, we'll go through the steps to calculate the minimum detectable effect size given a sample and the minimum sample size to achieve a detectable effect. While Stata has had the ability to do power calculations since version 12, I find the set-up unintuitive and limited. Thus, we will use the software Optimal Design (OD) to conduct power calculations.

Open up OD and you should see a fairly basic window with drop down menus as below:

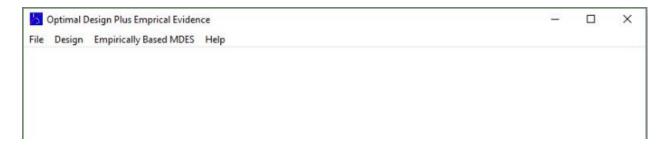

We will start by determining the necessary sample size for a single level trial. This is appropriate when you want to test the effect of some intervention, measuring the difference in your variable of interest for treatment and control. Select the Design  $\rightarrow$  Person Randomized Trials  $\rightarrow$  Single Level Trial  $\rightarrow$  Power vs. Total Number of People. This will open up a new window similar to below:

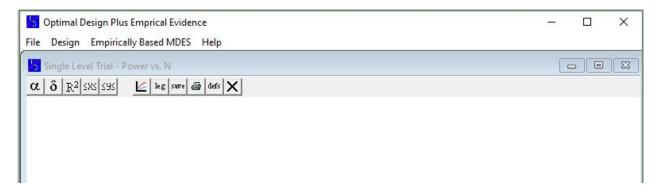

Here we have several buttons as options.

- $\alpha$  Sets the significance level, or Type I error rate. By default, it is set to 0.05.
- $\delta$  Sets the minimum detectable effect size. By default, it is set to 0.20.
- $\bullet$  R<sup>2</sup> Sets the estimated proportion of explained variance in our regression. The default is zero.
- $\leq x \leq$  Sets the range of the x-axis (the number of subjects).
- $\leq y \leq$  Sets the range of the y-axis (the power).

The remaining buttons allow you to edit and save the graph.

First, select the  $\delta$  button and set delta(1) = 1.000, delta(2) = 0.500, and delta(3) = 0.250. These are equivalent to a one-standard deviation change, a half-standard deviation change, and a quarter-standard deviation change. Once you click "OK" the OD software will immediately draw a graph of the relationship between power and sample size for the level of confidence and effect size that we set. Using your mouse to click along the trajectory allows you to determine specific sample size for a given power. You may need to adjust the x-axis to read off the numbers.

- **3.** What are the necessary sample sizes for detecting a one, half, and quarter standard deviation change in our variable of interest?
- **4.** What is the new sample sized needed to detect a half-standard deviation change if we can include covariates in the regression which explain 20% of the total variance (i.e., and  $R^2 = 0.64$ )?

Next, we'll consider the necessary sample size for a clustered RCT with person level outcomes. Cluster randomization is much more common than person randomization, especially in agricultural economics. Our interventions are often at the village level to help avoid spillover effects, with everyone in the village assigned to the same group. We can either look at village level outcomes or person level outcomes, depending on the intervention. In the case of the Cole et al. (2013) study, randomization was at the village level but outcomes (purchase of insurance) was measured at the person level.

Select the Design  $\rightarrow$  Clustered Randomized Trials with person-level outcomes  $\rightarrow$  Clustered Randomized Trials  $\rightarrow$  Treatment at Level 2  $\rightarrow$  Power vs. Cluster Size. Now we have two new buttons.

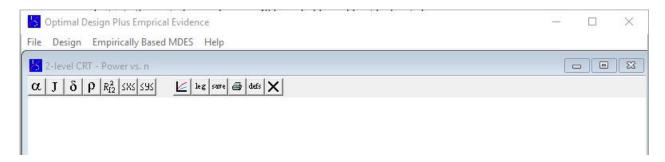

- J Sets the number of clusters, requires a minimum of 2.
- $\rho$  Sets the intra-class correlation (ICC), or the ratio of the variability between clusters to the total variability.

Set J = 38, which is the number of villages in Cole et al. (2013). Set delta(1) = 0.500 and delta(2) = 0.250. Finally, set rho(1) = 0.000 and rho(2) = 0.200.

- **5.** If there is no intra-class correlation, how many total subjects are needed to achieve a MDE of a half-standard deviation with a power of 0.80?
- **6.** How many total subjects are needed if the ICC is 0.20 with an MDE of a half-standard deviation and a power of 0.80?

Now that you have a sense of how to conduct power calculations, we can return to **R** and begin to analyze the RCT data. To get started, load into **Rstudio** the data set Index\_Insurance\_data.dta. Save your script as data\_exercise\_2.R so you can reference it later. Note that the variable which measures if a household was in treatment or control is d\_visit.

- 7. Examine the data to see if randomization worked. Compare the means of wealth\_indexi and sexheadi between treatment and control using the ttest. Based on the results do you believe those who did not receive the treatment are an appropriate control group for those who received the treatment?
- 8. Conduct a ttest to compare the mean number of insurance purchases by households who received a visit with that of control. What does the test indicate? Is this estimate the intention to treat effect, the effect of treatment on the treated, or the average treatment effect? Explain
- **9.** Run a regression including only the d\_visit variable and if the household purchased insurance as the outcome. What is the result? Under what circumstances is this regression unbiased?
- 10. Now add household control variables DK\_basixi wealth\_indexi logpce\_new\_wi riskav1\_jul06i norm\_exp\_rainMay06 lcultirrpcti mean\_payouts buy\_ins04i ins\_otheri bua\_newi group\_addi sched\_ct muslim sexheadi lage\_headi lhhsizei d\_highedu ins\_skilli to the regression you just did. How does this change the result and why?

In this study, households were randomly selected to receive a visit to discuss insurance. But, 2/3 of villages were selected to receive an additional treatment – that of an endorsement by a trusted individual. In those "endorsement eligible" villages, half the households were randomly selected to receive the endorsement.

11. How might this randomization structure change our results? Regress the outcome variable on d\_visit, endors\_LSA, and the interaction of these two variables. Run the same regression but add the control variables. Did the endorsement have any effect on insurance purchases?

## **Propensity Score Matching**

The matchi t package<sup>1</sup> provides a set of commands to perform Propensity Score Matching analysis in **R**. The following code creates the match of the original data using a logit estimation that restricts the analysis of the balancing property to all treated plus those controls in the region of common support.

The argument discard = "control" indicates that control observations outside of the region of common support must be excluded. In order to visualize the balance between treatment and control, you can plot a histogram of the propensity score using the command plot (m. nn, type = "hist"). To access the detailed results of matching, you can use the function: summary(m. nn).

**12.** What does it mean to say that the sample is balanced? Is your sample balanced? Are any of the control households outside the region of common support?

To work with the matched data, you can assign the result of matchit() to a data frame with the command:

```
df. nn <- match. data(m. nn)
```

Once we have a matched sample, estimating the treatment effect can be accomplished with a simple linear model such as:

```
summary(lm(ins\_lev~d\_visit, data = df.nn))
```

To test the results with different matching algorithms, you can run the matchit function using different arguments for method. The default method is nearest neighbor ("nearest"), but more sophisticated methods are also available, such as full matching ("full") and genetic matching ("genetic").

- **13.** What are your results for the t-tests using *nearest*, *full* and *genetic* matching? Are they similar?
- **14.** How do the different ATT values compare to your results to the simple t-test from Question 7?
- **15.** Compare these outcomes to those calculated earlier in the regression in Question 9. Does the PSM reproduce the outcomes of the randomization?

Remember that some villages were selected to receive an additional treatment and others did not.

**16.** Should you do the propensity score match within villages that had the treatment option or by comparing households that received the endorsement treatment with comparable households in the same village but that did not receive the endorsement treatment? (The programs you just ran do not distinguish between households within villages with programs and households within villages without programs. They find the nearest neighbor regardless of village). Explain.

<sup>&</sup>lt;sup>1</sup> A complete reference manual for the package is available at: https://r.ig.harvard.edu/docs/matchit/2.4-20/matchit.pdf